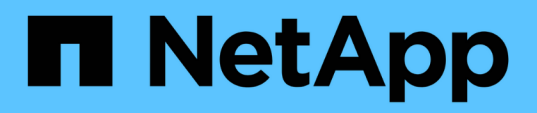

# **Remote-Replizierung zwischen Clustern mit NetApp Element Software**

Element Software

NetApp January 15, 2024

This PDF was generated from https://docs.netapp.com/de-de/element-software-123/storage/task\_replication\_plan\_cluster\_and\_volume\_pairing.html on January 15, 2024. Always check docs.netapp.com for the latest.

# **Inhalt**

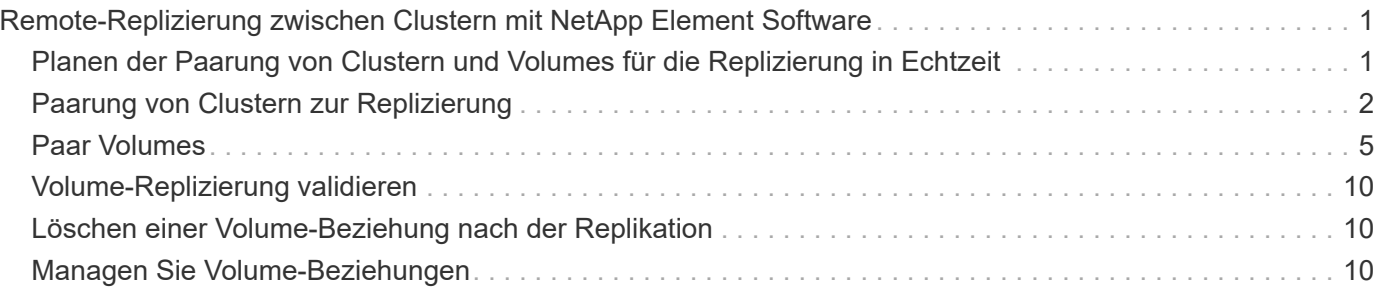

# <span id="page-2-0"></span>**Remote-Replizierung zwischen Clustern mit NetApp Element Software**

Bei Clustern mit Element Software ermöglicht Echtzeitreplizierung die schnelle Erstellung von Remote-Kopien von Volume-Daten. Ein Storage-Cluster kann mit bis zu vier anderen Storage-Clustern gekoppelt werden. Sie können Volume-Daten für Failover- und Failback-Szenarien synchron oder asynchron von einem Cluster in einem Cluster-Paar replizieren.

Der Replikationsprozess umfasst die folgenden Schritte:

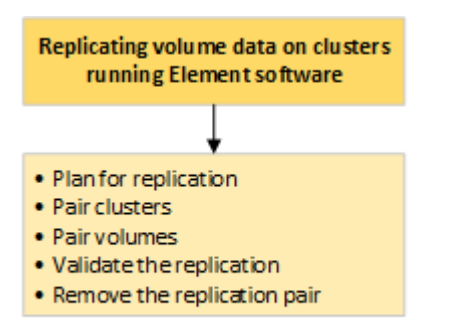

- ["Planen der Paarung von Clustern und Volumes für die Replizierung in Echtzeit"](#page-2-1)
- ["Paarung von Clustern zur Replizierung"](#page-3-0)
- ["Paar Volumes"](#page-6-0)
- ["Volume-Replizierung validieren"](#page-11-0)
- ["Löschen einer Volume-Beziehung nach der Replikation"](#page-11-1)
- ["Managen Sie Volume-Beziehungen"](#page-11-2)

# <span id="page-2-1"></span>**Planen der Paarung von Clustern und Volumes für die Replizierung in Echtzeit**

Für die Echtzeitreplizierung müssen zwei Storage Cluster, auf denen Element Software ausgeführt wird, Volumes auf jedem Cluster gepaart werden und die Replizierung validiert werden. Nach Abschluss der Replikation sollten Sie die Volume-Beziehung löschen.

### **Was Sie benötigen**

- Für ein oder beide Cluster, die gekoppelt werden, müssen Sie über Administratorrechte verfügen.
- Alle Node-IP-Adressen in Management- und Storage-Netzwerken für gepaarte Cluster werden miteinander verbunden.
- Die MTU aller verbundenen Nodes muss identisch sein und von einem End-to-End-System zwischen den Clustern unterstützt werden.
- Beide Speichercluster sollten eindeutige Cluster-Namen, MVIPs, SVIPs und alle Node-IP-Adressen haben.
- Der Unterschied zwischen den Element Software-Versionen auf den Clustern ist nicht größer als eine

Hauptversion. Wenn der Unterschied größer ist, muss ein Cluster aktualisiert werden, um die Datenreplizierung durchzuführen.

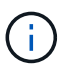

WAN Accelerator Appliances wurden von NetApp bei der Datenreplizierung nicht für den Einsatz qualifiziert. Diese Appliances beeinträchtigen die Komprimierung und Deduplizierung, wenn sie zwischen zwei Clustern, bei denen Daten repliziert werden, bereitgestellt werden. Stellen Sie sicher, dass Sie die Auswirkungen jeder WAN Accelerator Appliance vollständig qualifizieren, bevor Sie sie in einer Produktionsumgebung bereitstellen.

# **Weitere Informationen**

- [Paarung von Clustern zur Replizierung](#page-3-0)
- [Paar Volumes](#page-6-0)
- [Weisen Sie gepaarten Volumes eine Replikationsquelle und ein Replikationsziel zu](#page-10-0)

# <span id="page-3-0"></span>**Paarung von Clustern zur Replizierung**

Sie müssen zwei Cluster als ersten Schritt mit der Echtzeitreplizierungsfunktion koppeln. Nachdem Sie zwei Cluster miteinander verbunden haben, können Sie aktive Volumes auf einem Cluster konfigurieren, sodass sie kontinuierlich zu einem zweiten Cluster repliziert werden. Dadurch profitieren Sie von kontinuierlicher Datensicherung (CDP).

### **Was Sie benötigen**

- Für ein oder beide Cluster, die gekoppelt werden, müssen Sie über Administratorrechte verfügen.
- Alle Knoten-MIPs und Sips werden miteinander geroutet.
- Weniger als 2000 ms Paketumlauflatenz zwischen Clustern.
- Beide Speichercluster sollten eindeutige Cluster-Namen, MVIPs, SVIPs und alle Node-IP-Adressen haben.
- Der Unterschied zwischen den Element Software-Versionen auf den Clustern ist nicht größer als eine Hauptversion. Wenn der Unterschied größer ist, muss ein Cluster aktualisiert werden, um die Datenreplizierung durchzuführen.

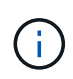

Die Cluster-Paarung erfordert eine vollständige Konnektivität zwischen den Nodes im Managementnetzwerk. Zur Replizierung ist die Verbindung zwischen den einzelnen Nodes im Storage-Cluster-Netzwerk erforderlich.

Ein Cluster kann zu bis zu vier anderen Clustern zur Replizierung von Volumes zusammengefasst werden. Sie können Cluster auch innerhalb der Cluster-Gruppe miteinander kombinieren.

# **Weitere Informationen**

### [Anforderungen an Netzwerk-Ports](https://docs.netapp.com/de-de/element-software-123/storage/reference_prereq_network_port_requirements.html)

# **Koppeln Sie Cluster mithilfe von MVIP oder einem Kopplschlüssel**

Sie können ein Quell- und Zielcluster mithilfe des MVIP des Zielclusters koppeln, wenn auf beide Cluster-Administratoren Zugriff hat. Wenn der Zugriff des Cluster-Administrators nur auf einem Cluster in einem Cluster-Paar verfügbar ist, kann der Kopplungsschlüssel

### auf dem Ziel-Cluster verwendet werden, um die Cluster-Paarung abzuschließen.

- 1. Wählen Sie eine der folgenden Methoden, um Cluster zu koppeln:
	- Paircluster mit MVIP: Verwenden Sie diese Methode, wenn der Clusteradministrator auf beide Cluster zugreifen kann. Diese Methode verwendet das MVIP des Remote-Clusters, um zwei Cluster zu koppeln.
	- Koppeln Sie Cluster mithilfe eines Kopplungsschlüssels: Verwenden Sie diese Methode, wenn der Cluster-Administrator nur auf einen der Cluster zugreifen kann. Diese Methode generiert einen Kopplungsschlüssel, der auf dem Ziel-Cluster zum Abschließen der Cluster-Kopplung verwendet werden kann.

### **Weitere Informationen**

- [Koppeln Sie Cluster mit MVIP](#page-4-0)
- [Koppeln Sie Cluster mithilfe eines Kopplschlüssels](#page-4-1)

### <span id="page-4-0"></span>**Koppeln Sie Cluster mit MVIP**

Sie können zwei Cluster für die Echtzeitreplikation koppeln, indem Sie das MVIP eines Clusters verwenden, um eine Verbindung mit dem anderen Cluster herzustellen. Der Zugriff auf beide Cluster-Administratoren ist zur Verwendung dieser Methode erforderlich. Der Clusteradministrator-Benutzername und das Passwort werden zur Authentifizierung des Clusterzugriffs verwendet, bevor die Cluster gekoppelt werden können.

- 1. Wählen Sie auf dem lokalen Cluster die Option **Data Protection** > **Cluster Pairs** aus.
- 2. Klicken Sie Auf **Cluster-Paare**.
- 3. Klicken Sie auf **Pairing starten** und klicken Sie auf **Ja**, um anzuzeigen, dass Sie Zugriff auf den Remote-Cluster haben.
- 4. Geben Sie die MVIP-Adresse des Remote-Clusters ein.
- 5. Klicken Sie auf **Pairing auf Remote Cluster abschließen**.

Geben Sie im Fenster **Authentifizierung erforderlich** den Cluster Administrator Benutzernamen und das Kennwort des Remote-Clusters ein.

- 6. Wählen Sie auf dem Remote-Cluster die Option **Data Protection** > **Cluster Pairs** aus.
- 7. Klicken Sie Auf **Cluster-Paare**.
- 8. Klicken Sie Auf **Pairing Abschließen**.
- 9. Klicken Sie auf die Schaltfläche \* Pairing abschließen\*.

#### **Weitere Informationen**

- [Koppeln Sie Cluster mithilfe eines Kopplschlüssels](#page-4-1)
- ["Koppeln von Clustern mithilfe von MVIP \(Video\)"](https://www.youtube.com/watch?v=HbKxPZnNvn4&feature=youtu.be)

### <span id="page-4-1"></span>**Koppeln Sie Cluster mithilfe eines Kopplschlüssels**

Wenn Sie Zugriff auf einen Cluster-Administrator auf ein lokales Cluster, jedoch nicht auf das Remote-Cluster haben, können Sie die Cluster mithilfe eines Kopplungsschlüssels

koppeln. Ein Kopplungsschlüssel wird auf einem lokalen Cluster generiert und dann sicher an einen Cluster-Administrator an einem Remote-Standort gesendet, um eine Verbindung herzustellen und die Cluster-Paarung zur Echtzeitreplizierung abzuschließen.

- 1. Wählen Sie auf dem lokalen Cluster die Option **Data Protection** > **Cluster Pairs** aus.
- 2. Klicken Sie Auf **Cluster-Paare**.
- 3. Klicken Sie auf **Pairing starten** und klicken Sie auf **Nein**, um anzuzeigen, dass Sie keinen Zugriff auf das Remote-Cluster haben.
- 4. Klicken Sie Auf **Schlüssel Generieren**.

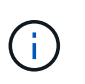

Diese Aktion generiert einen Textschlüssel für das Pairing und erstellt ein nicht konfiguriertes Clusterpaar auf dem lokalen Cluster. Wenn Sie den Vorgang nicht abschließen, müssen Sie das Cluster-Paar manuell löschen.

- 5. Kopieren Sie den Cluster-Kopplungsschlüssel in die Zwischenablage.
- 6. Der Kopplungsschlüssel kann dem Clusteradministrator am Remote-Cluster-Standort zugänglich gemacht werden.

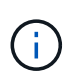

Der Cluster-Kopplungsschlüssel enthält eine Version des MVIP, Benutzernamen, Kennwort und Datenbankinformationen, um Volume-Verbindungen für die Remote-Replikation zu ermöglichen. Dieser Schlüssel sollte sicher behandelt werden und nicht so gespeichert werden, dass ein versehentlicher oder ungesicherter Zugriff auf den Benutzernamen oder das Kennwort möglich wäre.

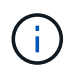

Ändern Sie keine Zeichen im Kopplungsschlüssel. Der Schlüssel wird ungültig, wenn er geändert wird.

- 7. Wählen Sie auf dem Remote-Cluster die Option **Data Protection** > **Cluster Pairs** aus.
- 8. Klicken Sie Auf **Cluster-Paare**.
- 9. Klicken Sie auf **Pairing abschließen** und geben Sie den Kopplungschlüssel in das Feld \* Pairing Key\* ein (Paste ist die empfohlene Methode).
- 10. Klicken Sie Auf **Pairing Abschließen**.

#### **Weitere Informationen**

- [Koppeln Sie Cluster mit MVIP](#page-4-0)
- ["Koppeln von Clustern mithilfe eines Cluster-Kopplungsschlüssels \(Video\)"](https://www.youtube.com/watch?v=1ljHAd1byC8&feature=youtu.be)

### **Überprüfen Sie die Verbindung des Cluster-Paars**

Nach Abschluss der Cluster-Paarung möchten Sie möglicherweise die Verbindung zum Cluster-Paar überprüfen, um den Erfolg der Replizierung zu gewährleisten.

- 1. Wählen Sie auf dem lokalen Cluster die Option **Data Protection** > **Cluster Pairs** aus.
- 2. Überprüfen Sie im Fenster **Cluster-Paare**, ob das Cluster-Paar verbunden ist.
- 3. **Optional:** Navigieren Sie zurück zum lokalen Cluster und dem Fenster **Cluster Pairs** und überprüfen Sie, ob das Cluster-Paar verbunden ist.

# <span id="page-6-0"></span>**Paar Volumes**

Nachdem Sie eine Verbindung zwischen den Clustern in einem Cluster-Paar hergestellt haben, können Sie ein Volume auf einem Cluster mit einem Volume auf dem anderen Cluster des Paars koppeln. Wenn eine Volume-Pairing-Beziehung aufgebaut ist, müssen Sie angeben, welches Volume das Replikationsziel ist.

Sie können zwei Volumes für Echtzeitreplizierung kombinieren, die auf verschiedenen Storage-Clustern in einem verbundenen Cluster-Paar gespeichert sind. Nachdem Sie zwei Cluster miteinander verbunden haben, können Sie aktive Volumes auf einem Cluster konfigurieren, um kontinuierlich auf ein zweites Cluster zu replizieren. Dadurch erhalten Sie kontinuierliche Datensicherung (CDP). Sie können auch ein Volume als Quelle oder Ziel der Replikation zuweisen.

Volume-Paarungen sind immer eins zu eins. Nachdem ein Volume Teil einer Verbindung mit einem Volume auf einem anderen Cluster ist, können Sie es nicht mehr mit einem anderen Volume koppeln.

### **Was Sie benötigen**

- Sie haben eine Verbindung zwischen Clustern in einem Cluster-Paar hergestellt.
- Sie haben Cluster-Administratorrechte für ein oder beide Cluster, die gekoppelt werden.

### **Schritte**

- 1. [Erstellung eines Ziel-Volumes mit Lese- oder Schreibzugriff](#page-6-1)
- 2. [Koppeln von Volumes mithilfe einer Volume-ID oder eines Kopplungsschlüssels](#page-6-2)
- 3. [Weisen Sie gepaarten Volumes eine Replikationsquelle und ein Replikationsziel zu](#page-10-0)

### <span id="page-6-1"></span>**Erstellung eines Ziel-Volumes mit Lese- oder Schreibzugriff**

Der Replikationsprozess umfasst zwei Endpunkte: Das Quell- und das Ziel-Volume. Wenn Sie das Ziel-Volume erstellen, wird das Volume automatisch auf den Lese- /Schreibmodus gesetzt, um die Daten während der Replikation zu akzeptieren.

- 1. Wählen Sie **Management** > **Volumes**.
- 2. Klicken Sie Auf **Volume Erstellen**.
- 3. Geben Sie im Dialogfeld Neues Volume erstellen den Volume-Namen ein.
- 4. Geben Sie die Gesamtgröße des Volumes ein, wählen Sie eine Blockgröße für das Volume und wählen Sie das Konto aus, das Zugriff auf das Volume haben soll.
- 5. Klicken Sie Auf **Volume Erstellen**.
- 6. Klicken Sie im Fenster "aktiv" auf das Aktionen-Symbol für das Volume.
- 7. Klicken Sie Auf **Bearbeiten**.
- 8. Ändern Sie die Kontozugriffsebene auf Replikationsziel.
- 9. Klicken Sie Auf **Änderungen Speichern**.

### <span id="page-6-2"></span>**Koppeln von Volumes mithilfe einer Volume-ID oder eines Kopplungsschlüssels**

Beim Pairing-Prozess werden zwei Volumes entweder über eine Volume-ID oder einen Kopplungsschlüssel gepaart.

- 1. Koppeln Sie Volumes, indem Sie eine der folgenden Methoden auswählen:
	- Verwendung einer Volume-ID: Verwenden Sie diese Methode, wenn der Cluster-Administrator auf beide Cluster zugreifen kann, auf denen Volumes gekoppelt werden sollen. Diese Methode verwendet die Volume-ID des Volume des Remote-Clusters, um eine Verbindung zu initiieren.
	- Verwenden eines Kopplungsschlüssels: Verwenden Sie diese Methode, wenn der Cluster-Administrator nur auf das Quell-Cluster Zugriff hat. Diese Methode generiert einen Kopplungsschlüssel, der auf dem Remote-Cluster zum Abschließen des Volume-Paars verwendet werden kann.

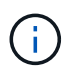

Der Kopplungsschlüssel für das Volume enthält eine verschlüsselte Version der Volume-Informationen und kann vertrauliche Informationen enthalten. Diesen Schlüssel nur auf sichere Weise freigeben.

### **Weitere Informationen**

- [Kombinieren Sie Volumes mit einer Volume-ID](#page-7-0)
- [Koppeln von Volumes mithilfe eines Kopplschlüssels](#page-8-0)

### <span id="page-7-0"></span>**Kombinieren Sie Volumes mit einer Volume-ID**

Sie können ein Volume mit einem anderen Volume in einem Remote-Cluster koppeln, wenn Sie über Cluster-Administratorberechtigungen für das Remote-Cluster verfügen.

### **Was Sie benötigen**

- Stellen Sie sicher, dass die Cluster, die die Volumes enthalten, gekoppelt sind.
- Erstellen Sie ein neues Volume auf dem Remote-Cluster.

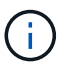

Sie können eine Replikationsquelle und ein Replikationsziel nach dem Pairing-Prozess zuweisen. Eine Replikationsquelle oder ein Replikationsziel kann ein Volume in einem Volume-Paar sein. Sie sollten ein Ziel-Volume erstellen, das keine Daten enthält und exakt die Merkmale des Quell-Volume hat, z. B. Größe, Einstellung der Blockgröße für die Volumes (512 oder 4 kb) und QoS-Konfiguration. Wenn Sie ein vorhandenes Volume als Replikationsziel zuweisen, werden die Daten auf diesem Volume überschrieben. Das Zielvolume kann größer oder gleich groß sein wie das Quellvolume, kann aber nicht kleiner sein.

• Die Ziel-Volume-ID kennen.

#### **Schritte**

- 1. Wählen Sie **Management** > **Volumes**.
- 2. Klicken Sie auf das Symbol **Aktionen** für das Volume, das Sie koppeln möchten.
- 3. Klicken Sie Auf **Paar**.
- 4. Wählen Sie im Dialogfeld **Pair Volume** die Option **Pairing starten** aus.
- 5. Wählen Sie **i do** aus, um anzugeben, dass Sie Zugriff auf den Remote-Cluster haben.
- 6. Wählen Sie aus der Liste einen **Replikationsmodus** aus:
	- **Echtzeit (Asynchron)**: Schreibvorgänge werden dem Client bestätigt, nachdem sie auf dem Quellcluster erstellt wurden.
	- **Real-Time (Synchronous)**: Schreibvorgänge werden dem Client bestätigt, nachdem sie sowohl auf

den Quell- als auch auf den Ziel-Clustern festgelegt sind.

- **Nur Snapshots**: Nur Snapshots, die auf dem Quellcluster erstellt wurden, werden repliziert. Aktive Schreibvorgänge vom Quell-Volume werden nicht repliziert.
- 7. Wählen Sie aus der Liste einen Remote-Cluster aus.
- 8. Wählen Sie eine Remote-Volume-ID aus.
- 9. Klicken Sie Auf **Pairing Starten**.

Das System öffnet eine Webbrowser-Registerkarte, die eine Verbindung mit der Element-UI des Remote-Clusters herstellt. Unter Umständen müssen Sie sich mit den Anmeldedaten des Cluster-Administrators im Remote-Cluster anmelden.

- 10. Wählen Sie in der Element-UI des Remote-Clusters die Option **Complete Pairing**.
- 11. Bestätigen Sie die Details unter **Volume Pairing bestätigen**.
- 12. Klicken Sie Auf **Pairing Abschließen**.

Nachdem Sie die Paarung bestätigt haben, beginnen die beiden Cluster den Prozess, die Volumes zum Koppeln zu verbinden. Während des Pairings können Sie Meldungen in der Spalte **Volume Status** des Fensters **Volume Pairs** sehen. Das Volume-Paar wird angezeigt PausedMisconfigured Bis die Quelle und das Ziel des Volume-Paars zugewiesen sind.

Nach erfolgreichem Abschluss der Paarung sollten Sie die Volume-Tabelle aktualisieren, um die **Pair** -Option aus der **Aktionen**-Liste für das gepaarte Volumen zu entfernen. Wenn Sie die Tabelle nicht aktualisieren, bleibt die Option **Paar** zur Auswahl verfügbar. Wenn Sie die Option **Pair** erneut auswählen, wird eine neue Registerkarte geöffnet, und da das Volume bereits gekoppelt ist, meldet das System einen StartVolumePairing Failed: xVolumeAlreadyPaired Fehlermeldung im Fenster **Pair Volume** der Element UI Seite.

#### **Weitere Informationen**

- [Meldungen zur Volume-Kopplung](#page-15-0)
- [Warnungen zum Volume-Pairing](#page-15-1)
- [Weisen Sie gepaarten Volumes eine Replikationsquelle und ein Replikationsziel zu](#page-10-0)

### <span id="page-8-0"></span>**Koppeln von Volumes mithilfe eines Kopplschlüssels**

Wenn für ein Remote-Cluster keine Cluster-Anmeldedaten vorhanden sind, können Sie ein Volume mithilfe eines Kopplungsschlüssels mit einem anderen Volume auf einem Remote-Cluster koppeln.

### **Was Sie benötigen**

- Stellen Sie sicher, dass die Cluster, die die Volumes enthalten, gekoppelt sind.
- Stellen Sie sicher, dass auf dem Remote-Cluster ein Volume zum Koppeln vorhanden ist.

Sie können eine Replikationsquelle und ein Replikationsziel nach dem Pairing-Prozess zuweisen. Eine Replikationsquelle oder ein Replikationsziel kann ein Volume in einem Volume-Paar sein. Sie sollten ein Ziel-Volume erstellen, das keine Daten enthält und exakt die Merkmale des Quell-Volume hat, z. B. Größe, Einstellung der Blockgröße für die Volumes (512 oder 4 kb) und QoS-Konfiguration. Wenn Sie ein vorhandenes Volume als Replikationsziel zuweisen, werden die Daten auf diesem Volume überschrieben. Das Zielvolume kann größer oder gleich groß sein wie das Quellvolume, kann aber nicht kleiner sein.

#### **Schritte**

- 1. Wählen Sie **Management** > **Volumes**.
- 2. Klicken Sie auf das Symbol **Aktionen** für das Volume, das Sie koppeln möchten.
- 3. Klicken Sie Auf **Paar**.
- 4. Wählen Sie im Dialogfeld **Pair Volume** die Option **Pairing starten** aus.
- 5. Wählen Sie \* Ich nicht\* aus, um anzugeben, dass Sie keinen Zugriff auf den Remote-Cluster haben.
- 6. Wählen Sie aus der Liste einen **Replikationsmodus** aus:
	- **Echtzeit (Asynchron)**: Schreibvorgänge werden dem Client bestätigt, nachdem sie auf dem Quellcluster erstellt wurden.
	- **Real-Time (Synchronous)**: Schreibvorgänge werden dem Client bestätigt, nachdem sie sowohl auf den Quell- als auch auf den Ziel-Clustern festgelegt sind.
	- **Nur Snapshots**: Nur Snapshots, die auf dem Quellcluster erstellt wurden, werden repliziert. Aktive Schreibvorgänge vom Quell-Volume werden nicht repliziert.
- 7. Klicken Sie Auf **Schlüssel Generieren**.

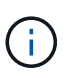

Diese Aktion generiert einen Textschlüssel für das Koppeln und erstellt ein nicht konfiguriertes Volume-Paar auf dem lokalen Cluster. Wenn Sie den Vorgang nicht abschließen, müssen Sie das Volume-Paar manuell löschen.

- 8. Kopieren Sie den Kopplungsschlüssel in die Zwischenablage Ihres Computers.
- 9. Der Kopplungsschlüssel kann dem Cluster-Administrator am Remote-Cluster-Standort zugänglich gemacht werden.

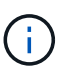

Der Volume-Kopplungsschlüssel sollte sicher behandelt werden und nicht so verwendet werden, dass ein versehentlicher oder ungesicherter Zugriff möglich wäre.

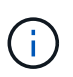

Ändern Sie keine Zeichen im Kopplungsschlüssel. Der Schlüssel wird ungültig, wenn er geändert wird.

- 10. Wählen Sie in der Remote Cluster Element UI die Option **Management** > **Volumes** aus.
- 11. Klicken Sie auf das Aktionen-Symbol für das Volume, das Sie koppeln möchten.
- 12. Klicken Sie Auf **Paar**.
- 13. Wählen Sie im Dialogfeld **Pair Volume** die Option **Complete Pairing** aus.
- 14. Fügen Sie den Kopplschlüssel aus dem anderen Cluster in die Box **Pairing Key** ein.
- 15. Klicken Sie Auf **Pairing Abschließen**.

Nachdem Sie die Paarung bestätigt haben, beginnen die beiden Cluster den Prozess, die Volumes zum Koppeln zu verbinden. Während des Pairings können Sie Meldungen in der Spalte **Volume Status** des Fensters **Volume Pairs** sehen. Das Volume-Paar wird angezeigt PausedMisconfigured Bis die Quelle und das Ziel des Volume-Paars zugewiesen sind.

Nach erfolgreichem Abschluss der Paarung sollten Sie die Volume-Tabelle aktualisieren, um die **Pair** -Option aus der **Aktionen**-Liste für das gepaarte Volumen zu entfernen. Wenn Sie die Tabelle nicht aktualisieren, bleibt die Option **Paar** zur Auswahl verfügbar. Wenn Sie die Option **Pair** erneut auswählen, wird eine neue Registerkarte geöffnet, und da das Volume bereits gekoppelt ist, meldet das System einen StartVolumePairing Failed: xVolumeAlreadyPaired Fehlermeldung im Fenster **Pair Volume** der Element UI Seite.

### **Weitere Informationen**

- [Meldungen zur Volume-Kopplung](#page-15-0)
- [Warnungen zum Volume-Pairing](#page-15-1)
- [Weisen Sie gepaarten Volumes eine Replikationsquelle und ein Replikationsziel zu](#page-10-0)

### <span id="page-10-0"></span>**Weisen Sie gepaarten Volumes eine Replikationsquelle und ein Replikationsziel zu**

Nachdem Volumes gekoppelt wurden, müssen Sie ein Quell-Volume und sein Replikationsziel-Volume zuweisen. Eine Replikationsquelle oder ein Replikationsziel kann ein Volume in einem Volume-Paar sein. Sie können dieses Verfahren auch verwenden, um Daten, die an ein Quell-Volume gesendet werden, zu einem Remote-Ziel-Volume umzuleiten, falls das Quell-Volume nicht mehr verfügbar ist.

### **Was Sie benötigen**

Sie haben Zugriff auf die Cluster, die die Quell- und Ziel-Volumes enthalten.

### **Schritte**

- 1. Vorbereiten des Quellvolumens:
	- a. Wählen Sie aus dem Cluster, der das Volume enthält, das Sie als Quelle zuweisen möchten, **Management** > **Volumes** aus.
	- b. Klicken Sie auf das Symbol **Aktionen** für das Volume, das Sie als Quelle zuweisen möchten, und klicken Sie auf **Bearbeiten**.
	- c. Wählen Sie in der Dropdown-Liste **Zugriff** die Option **Lesen/Schreiben** aus.

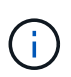

Wenn Sie die Quell- und Zielzuweisung umkehren, führt diese Aktion dazu, dass das Volume-Paar die folgende Meldung anzeigt, bis ein neues Replikationsziel zugewiesen ist: PausedMisconfigured

Durch das Ändern des Zugriffs wird die Volume-Replizierung angehalten, und die Datenübertragung wird beendet. Vergewissern Sie sich, dass Sie diese Änderungen an beiden Standorten koordiniert haben.

- a. Klicken Sie Auf **Änderungen Speichern**.
- 2. Bereiten Sie das Zielvolumen vor:
	- a. Wählen Sie aus dem Cluster, der das Volume enthält, das Sie als Ziel zuweisen möchten, **Management** > **Volumes** aus.
- b. Klicken Sie auf das Aktionen-Symbol für das Volume, das Sie als Ziel zuweisen möchten, und klicken Sie auf **Bearbeiten**.
- c. Wählen Sie in der Dropdown-Liste **Zugriff** die Option **Replikationsziel** aus.

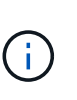

Wenn Sie ein vorhandenes Volume als Replikationsziel zuweisen, werden die Daten auf diesem Volume überschrieben. Es sollte ein neues Ziel-Volume verwendet werden, das keine Daten enthält und exakt die Merkmale des Quell-Volume hat, z. B. Größe, 512-e-Einstellung und QoS-Konfiguration. Das Zielvolume kann größer oder gleich groß sein wie das Quellvolume, kann aber nicht kleiner sein.

d. Klicken Sie Auf **Änderungen Speichern**.

### **Weitere Informationen**

- [Kombinieren Sie Volumes mit einer Volume-ID](#page-7-0)
- [Koppeln von Volumes mithilfe eines Kopplschlüssels](#page-8-0)

# <span id="page-11-0"></span>**Volume-Replizierung validieren**

Nach der Replizierung eines Volumes sollten Sie sicherstellen, dass die Quell- und Ziel-Volumes aktiv sind. Im aktiven Zustand werden Volumes gekoppelt. Die Daten werden vom Quell- an das Ziel-Volume gesendet, und die Daten werden im synchronen Modus gespeichert.

- 1. Wählen Sie in beiden Clustern die Option **Datenschutz** > **Volume Pairs** aus.
- 2. Vergewissern Sie sich, dass der Volume-Status aktiv ist.

# **Weitere Informationen**

[Warnungen zum Volume-Pairing](#page-15-1)

# <span id="page-11-1"></span>**Löschen einer Volume-Beziehung nach der Replikation**

Nachdem die Replikation abgeschlossen ist und Sie die Volume-Paar-Beziehung nicht mehr benötigen, können Sie die Volume-Beziehung löschen.

- 1. Wählen Sie **Data Protection** > **Volume Pairs**.
- 2. Klicken Sie auf das Symbol **Aktionen** für das Volume-Paar, das Sie löschen möchten.
- 3. Klicken Sie Auf **Löschen**.
- 4. Bestätigen Sie die Meldung.

# <span id="page-11-2"></span>**Managen Sie Volume-Beziehungen**

Sie können Volume-Beziehungen auf unterschiedliche Weise verwalten, z. B. die Unterbrechung der Replikation, das Umkehren der Volume-Paarung, das Ändern des Replikationsmodus, das Löschen eines Volume-Paares oder das Löschen eines Cluster-Paars.

# **Weitere Informationen**

- [Unterbrechen Sie die Replikation](#page-12-0)
- [Ändern Sie den Modus der Replikation](#page-12-1)
- [Volume-Paare löschen](#page-12-2)

# <span id="page-12-0"></span>**Unterbrechen Sie die Replikation**

Sie können die Replizierung manuell unterbrechen, wenn Sie die I/O-Verarbeitung für kurze Zeit anhalten müssen. Möglicherweise möchten Sie die Replizierung unterbrechen, wenn die I/O-Verarbeitung stark zulasten und die Verarbeitungslast reduzieren soll.

- 1. Wählen Sie **Data Protection** > **Volume Pairs**.
- 2. Klicken Sie auf das Aktionen-Symbol für das Volume-Paar.
- 3. Klicken Sie Auf **Bearbeiten**.
- 4. Im Fensterbereich **Volume Pair bearbeiten** wird der Replikationsprozess manuell angehalten.

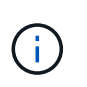

Wenn Sie die Volume-Replikation manuell unterbrechen oder fortsetzen, wird die Übertragung der Daten beendet oder fortgesetzt. Vergewissern Sie sich, dass Sie diese Änderungen an beiden Standorten koordiniert haben.

5. Klicken Sie Auf **Änderungen Speichern**.

# <span id="page-12-1"></span>**Ändern Sie den Modus der Replikation**

Sie können die Volume-Paar-Eigenschaften bearbeiten, um den Replikationsmodus der Volume-Paar-Beziehung zu ändern.

- 1. Wählen Sie **Data Protection** > **Volume Pairs**.
- 2. Klicken Sie auf das Aktionen-Symbol für das Volume-Paar.
- 3. Klicken Sie Auf **Bearbeiten**.
- 4. Wählen Sie im Fensterbereich **Volume Pair bearbeiten** einen neuen Replikationsmodus aus:
	- **Echtzeit (Asynchron)**: Schreibvorgänge werden dem Client bestätigt, nachdem sie auf dem Quellcluster erstellt wurden.
	- **Real-Time (Synchronous)**: Schreibvorgänge werden dem Client bestätigt, nachdem sie sowohl auf den Quell- als auch auf den Ziel-Clustern festgelegt sind.
	- **Nur Snapshots**: Nur Snapshots, die auf dem Quellcluster erstellt wurden, werden repliziert. Aktive Schreibvorgänge vom Quell-Volume werden nicht repliziert. **Achtung:** die Änderung der Replikationsmodus ändert den Modus sofort. Vergewissern Sie sich, dass Sie diese Änderungen an beiden Standorten koordiniert haben.
- 5. Klicken Sie Auf **Änderungen Speichern**.

# <span id="page-12-2"></span>**Volume-Paare löschen**

Sie können ein Volume-Paar löschen, wenn Sie eine Paarverbindung zwischen zwei Volumes entfernen möchten.

- 1. Wählen Sie **Data Protection** > **Volume Pairs**.
- 2. Klicken Sie auf das Aktionen-Symbol für das Volume-Paar, das Sie löschen möchten.
- 3. Klicken Sie Auf **Löschen**.
- 4. Bestätigen Sie die Meldung.

### **Löschen eines Cluster-Paares**

Sie können ein Cluster-Paar aus der Element-UI eines der Cluster im Paar löschen.

- 1. Klicken Sie Auf **Data Protection** > **Cluster Pairs**.
- 2. Auf das Aktionen-Symbol für ein Cluster-Paar klicken.
- 3. Klicken Sie im Menü Ergebnis auf **Löschen**.
- 4. Bestätigen Sie die Aktion.
- 5. Führen Sie die Schritte im zweiten Cluster in der Cluster-Paarung erneut aus.

# **Details zu dem Cluster-Paar**

Die Seite Cluster-Paare auf der Registerkarte Datenschutz enthält Informationen zu Clustern, die gekoppelt wurden oder gerade gekoppelt werden. Das System zeigt Pairing- und Fortschrittsmeldungen in der Spalte Status an.

• **ID**

Eine systemgenerierte ID für die einzelnen Cluster-Paare:

• **Remote Cluster Name**

Der Name des anderen Clusters im Paar.

• \* Remote MVIP\*

Die virtuelle Management-IP-Adresse des anderen Clusters im Paar.

• **Status**

Replikationsstatus des Remote-Clusters

• **Replikation Von Volumes**

Die Anzahl der Volumes des Clusters, die zur Replizierung gepaart werden.

• **UUID**

Eine eindeutige ID, die jedem Cluster im Paar gegeben wurde.

# **Details zu Volume-Paaren**

Die Seite Volume Pairs auf der Registerkarte Data Protection enthält Informationen zu Volumes, die gekoppelt wurden oder gerade gekoppelt werden. Das System zeigt

Pairing- und Fortschrittsmeldungen in der Spalte Volume-Status an.

### • **ID**

Vom System generierte ID für das Volume:

### • **Name**

Der Name, der dem Volume bei seiner Erstellung gegeben wurde. Volume-Namen können bis zu 223 Zeichen lang sein und A-z, 0-9 und Bindestrich (-) enthalten.

### • **Konto**

Name des Kontos, der dem Volume zugewiesen wurde.

### • **Volume-Status**

Replikationsstatus des Volumes

### • **Snapshot-Status**

Status des Snapshot-Volumes.

### • **Modus**

Die Client-Schreibreplikationsmethode. Folgende Werte sind möglich:

- Asynchron
- Nur Snapshot
- Synchron
- **Richtung**

Richtung der Volume-Daten:

- Quell-Volume-Symbol ( ) Gibt an, dass Daten auf ein Ziel außerhalb des Clusters geschrieben werden.
- Zielvolume-Symbol ( ) Gibt an, dass Daten von einer externen Quelle auf das lokale Volume geschrieben werden.
- **Async Verzögerung**

Dauer, seit das Volume zuletzt mit dem Remote-Cluster synchronisiert wurde. Wenn das Volume nicht gekoppelt ist, ist der Wert Null.

• \* Remote Cluster\*

Name des Remote-Clusters, auf dem sich das Volume befindet.

• **Remote Volume ID**

Volume-ID des Volumes im Remote-Cluster.

• **Remote Volume Name**

Name, der dem Remotecomputer bei seiner Erstellung gegeben wurde.

### <span id="page-15-0"></span>**Meldungen zur Volume-Kopplung**

Sie können die Meldungen zur Volume-Kopplung während des ersten Pairing-Prozesses auf der Seite Volume Pairs auf der Registerkarte Data Protection anzeigen. Diese Meldungen können sowohl am Quell- als auch am Zielende des Paares in der Listenansicht "replizierte Volumes" angezeigt werden.

### • **PausedDisconnected**

Zeitüberschreitung bei der Quellreplizierung oder Synchronisierung von RPCs. Die Verbindung zum Remote-Cluster wurde unterbrochen. Überprüfen Sie die Netzwerkverbindungen mit dem Cluster.

### • **ResumingConnected**

Die Synchronisierung der Remote-Replizierung ist jetzt aktiv. Mit dem Synchronisierungsprozess beginnen und auf Daten warten.

### • **ResumingRRSync**

Dem gekoppelten Cluster wird eine einzige Helix Kopie der Volume-Metadaten erstellt.

### • **ResumingLocalSync**

Dem gekoppelten Cluster wird eine doppelte Helix Kopie der Volume-Metadaten erstellt.

### • **ResumingDataTransfer**

Die Datenübertragung wurde fortgesetzt.

• \* Aktiv\*

Volumes werden gekoppelt und Daten werden vom Quell-Volume an das Ziel-Volume gesendet, und die Daten werden synchron.

• **Frei**

Es findet keine Replikationsaktivität statt.

### <span id="page-15-1"></span>**Warnungen zum Volume-Pairing**

Die Seite Thevolme Pairs auf der Registerkarte Datenschutz enthält diese Meldungen, nachdem Sie Volumes gepaart haben. Diese Meldungen können an den Quell- und Zielenden des Paares (sofern nicht anders angegeben) in der Listenansicht "replizierte Volumes" angezeigt werden.

• \* PausedClusterFull\*

Da das Ziel-Cluster voll ist, können die Quell-Replizierung und der Transfer von Massendaten nicht fortgesetzt werden. Die Meldung wird nur am Quellende des Paares angezeigt.

### • **PausedExceedMaxSnapshotCount**

Das Ziel-Volume verfügt bereits über die maximale Anzahl an Snapshots und kann keine zusätzlichen Snapshots replizieren.

### • **PausedManual**

Lokales Volume wurde manuell angehalten. Sie muss aufgehoben werden, bevor die Replikation fortgesetzt wird.

### • **PausedManualRemote**

Fernlautstärke befindet sich im manuellen Paused-Modus. Um das Remote-Volume vor dem Fortschreiten der Replikation zu unterbrechen, ist ein manueller Eingriff erforderlich.

### • **PausedUnkonfiguriert**

Warten auf eine aktive Quelle und ein aktives Ziel. Manuelle Eingriffe sind erforderlich, um die Replikation fortzusetzen.

### • **PausedQoS**

Ziel-QoS konnte eingehende I/O nicht aufrechterhalten. Automatische Wiederaufnahme der Replikation. Die Meldung wird nur am Quellende des Paares angezeigt.

### • **PausedSlowLink**

Langsame Verbindung wurde erkannt und die Replikation wurde angehalten. Automatische Wiederaufnahme der Replikation. Die Meldung wird nur am Quellende des Paares angezeigt.

### • **PausedVolumeSizeMischmatch**

Das Ziel-Volume ist nicht dieselbe Größe wie das Quell-Volume.

#### • **PausedXCopy**

Ein SCSI XCOPY-Befehl wird an ein Quell-Volume übergeben. Der Befehl muss abgeschlossen sein, bevor die Replikation fortgesetzt werden kann. Die Meldung wird nur am Quellende des Paares angezeigt.

### • **StoppedMiskonfiguriert**

Es wurde ein permanenter Konfigurationsfehler erkannt. Das entfernte Volume wurde gelöscht oder entpaart. Es ist keine Korrekturmaßnahme möglich; es muss eine neue Paarung eingerichtet werden.

### **Copyright-Informationen**

Copyright © 2024 NetApp. Alle Rechte vorbehalten. Gedruckt in den USA. Dieses urheberrechtlich geschützte Dokument darf ohne die vorherige schriftliche Genehmigung des Urheberrechtsinhabers in keiner Form und durch keine Mittel – weder grafische noch elektronische oder mechanische, einschließlich Fotokopieren, Aufnehmen oder Speichern in einem elektronischen Abrufsystem – auch nicht in Teilen, vervielfältigt werden.

Software, die von urheberrechtlich geschütztem NetApp Material abgeleitet wird, unterliegt der folgenden Lizenz und dem folgenden Haftungsausschluss:

DIE VORLIEGENDE SOFTWARE WIRD IN DER VORLIEGENDEN FORM VON NETAPP ZUR VERFÜGUNG GESTELLT, D. H. OHNE JEGLICHE EXPLIZITE ODER IMPLIZITE GEWÄHRLEISTUNG, EINSCHLIESSLICH, JEDOCH NICHT BESCHRÄNKT AUF DIE STILLSCHWEIGENDE GEWÄHRLEISTUNG DER MARKTGÄNGIGKEIT UND EIGNUNG FÜR EINEN BESTIMMTEN ZWECK, DIE HIERMIT AUSGESCHLOSSEN WERDEN. NETAPP ÜBERNIMMT KEINERLEI HAFTUNG FÜR DIREKTE, INDIREKTE, ZUFÄLLIGE, BESONDERE, BEISPIELHAFTE SCHÄDEN ODER FOLGESCHÄDEN (EINSCHLIESSLICH, JEDOCH NICHT BESCHRÄNKT AUF DIE BESCHAFFUNG VON ERSATZWAREN ODER -DIENSTLEISTUNGEN, NUTZUNGS-, DATEN- ODER GEWINNVERLUSTE ODER UNTERBRECHUNG DES GESCHÄFTSBETRIEBS), UNABHÄNGIG DAVON, WIE SIE VERURSACHT WURDEN UND AUF WELCHER HAFTUNGSTHEORIE SIE BERUHEN, OB AUS VERTRAGLICH FESTGELEGTER HAFTUNG, VERSCHULDENSUNABHÄNGIGER HAFTUNG ODER DELIKTSHAFTUNG (EINSCHLIESSLICH FAHRLÄSSIGKEIT ODER AUF ANDEREM WEGE), DIE IN IRGENDEINER WEISE AUS DER NUTZUNG DIESER SOFTWARE RESULTIEREN, SELBST WENN AUF DIE MÖGLICHKEIT DERARTIGER SCHÄDEN HINGEWIESEN WURDE.

NetApp behält sich das Recht vor, die hierin beschriebenen Produkte jederzeit und ohne Vorankündigung zu ändern. NetApp übernimmt keine Verantwortung oder Haftung, die sich aus der Verwendung der hier beschriebenen Produkte ergibt, es sei denn, NetApp hat dem ausdrücklich in schriftlicher Form zugestimmt. Die Verwendung oder der Erwerb dieses Produkts stellt keine Lizenzierung im Rahmen eines Patentrechts, Markenrechts oder eines anderen Rechts an geistigem Eigentum von NetApp dar.

Das in diesem Dokument beschriebene Produkt kann durch ein oder mehrere US-amerikanische Patente, ausländische Patente oder anhängige Patentanmeldungen geschützt sein.

ERLÄUTERUNG ZU "RESTRICTED RIGHTS": Nutzung, Vervielfältigung oder Offenlegung durch die US-Regierung unterliegt den Einschränkungen gemäß Unterabschnitt (b)(3) der Klausel "Rights in Technical Data – Noncommercial Items" in DFARS 252.227-7013 (Februar 2014) und FAR 52.227-19 (Dezember 2007).

Die hierin enthaltenen Daten beziehen sich auf ein kommerzielles Produkt und/oder einen kommerziellen Service (wie in FAR 2.101 definiert) und sind Eigentum von NetApp, Inc. Alle technischen Daten und die Computersoftware von NetApp, die unter diesem Vertrag bereitgestellt werden, sind gewerblicher Natur und wurden ausschließlich unter Verwendung privater Mittel entwickelt. Die US-Regierung besitzt eine nicht ausschließliche, nicht übertragbare, nicht unterlizenzierbare, weltweite, limitierte unwiderrufliche Lizenz zur Nutzung der Daten nur in Verbindung mit und zur Unterstützung des Vertrags der US-Regierung, unter dem die Daten bereitgestellt wurden. Sofern in den vorliegenden Bedingungen nicht anders angegeben, dürfen die Daten ohne vorherige schriftliche Genehmigung von NetApp, Inc. nicht verwendet, offengelegt, vervielfältigt, geändert, aufgeführt oder angezeigt werden. Die Lizenzrechte der US-Regierung für das US-Verteidigungsministerium sind auf die in DFARS-Klausel 252.227-7015(b) (Februar 2014) genannten Rechte beschränkt.

### **Markeninformationen**

NETAPP, das NETAPP Logo und die unter [http://www.netapp.com/TM](http://www.netapp.com/TM\) aufgeführten Marken sind Marken von NetApp, Inc. Andere Firmen und Produktnamen können Marken der jeweiligen Eigentümer sein.